# *Multi-Purposed PC to Phone Line Bridge with Application Software*

**PRODUCT** 

**MANUAL**

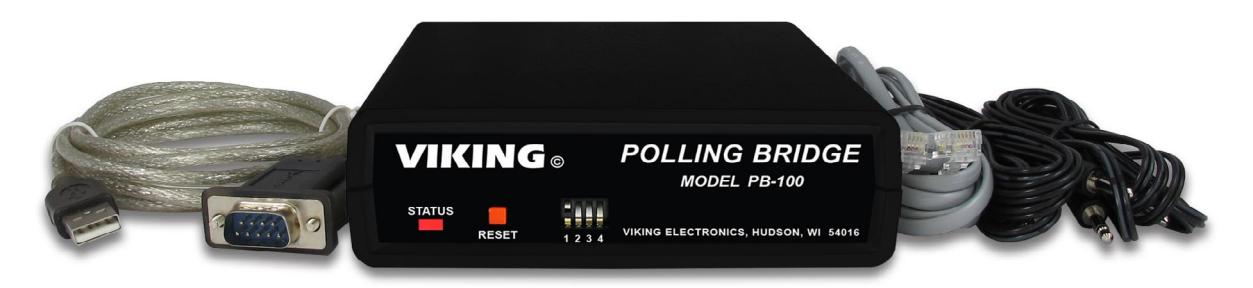

The **PB-100** is used to provide status polling of Viking **1600A** Series Emergency Phones or remote programming of **AES-2000** Entry Systems. The **PB-100** can connect to an unused serial port on your PC or use the included RS-232 to USB converter cable to connected to a USB port. Downloadable software is available with these two applications along with software for programming other Viking products.

VIKING

SECURITY & COMMUNICATION

When used to poll **1600A** Series Emergency Phones, the application software allows the user to set up a list of phones to call along with a scheduled time for calling. Through the **PB-100**, each phone can be called, its ID code verified and it's mic and speaker tested. When finished, the application software logs the time of the call and the results.

**Polling Bridge and Phone Line Interface March 17, 2023**

When programming an **AES-2000,** the application software allows the user to manage multiple units with resident's phone numbers and access codes. By using a standard telephone connected to the **PB-100**, the recording of each tenant's name can be done. The software also supports delayed uploading the downloaded statistics.

*Note: The PB-100 utilizes an internal modem for programming. This requires an analog phone line or VoIP line with a high quality network connection and noncompressing codec, see page 3.*

# **Features**

- Compatible with Windows XP and up
- USB to RS-232 cable provided
- Audio out jack for monitoring

## **Applications**

## **Software Provided for:**

- **1600A Series** Emergency Phone Polling
- Remotely program the **AES-2000** (DOD 202) and **AES-2005** (DOD 204) Accessible Entry Systems
- Hotel / Motel Wake Up Calling

# **Specifications**

**Power:** 120V AC/12V DC 500mA, UL listed adapter provided

**Dimensions:** 5" x 5" x 1.5" (127mm x 127mm x 25mm) **Weight:** 3 lbs (1.36 kg)

**Environmental:** 32°F to 90°F (0°C to 32°C) with 5% to 95% non-condensing humidity

**PC Interface:** 9-pin RS-232 or USB port (cable included) **Software/Hardware Requirements:** 

- IBM Compatible personal computer with an available serial port
- Windows: XP and up

**www.VikingElectronics.com Information: 715-386-8861**

# **Hardware Installation**

The **PB-100** comes complete with a telco cord, USB to RS-232 converter cable, audio cables, and a 12V DC power adapter.

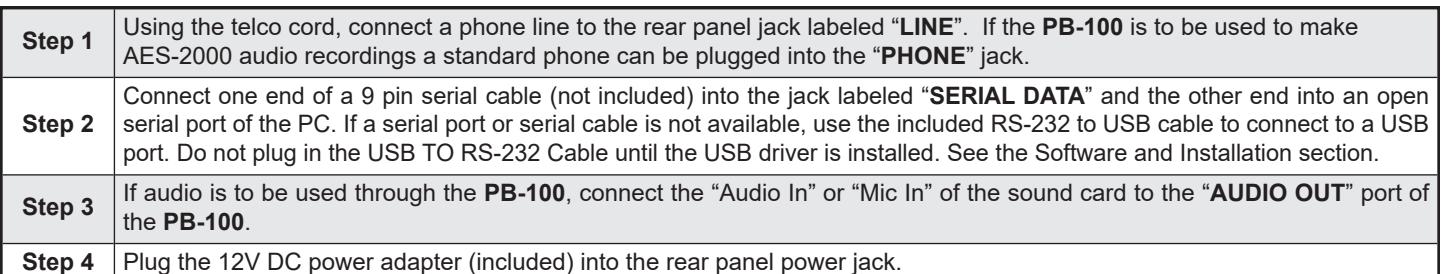

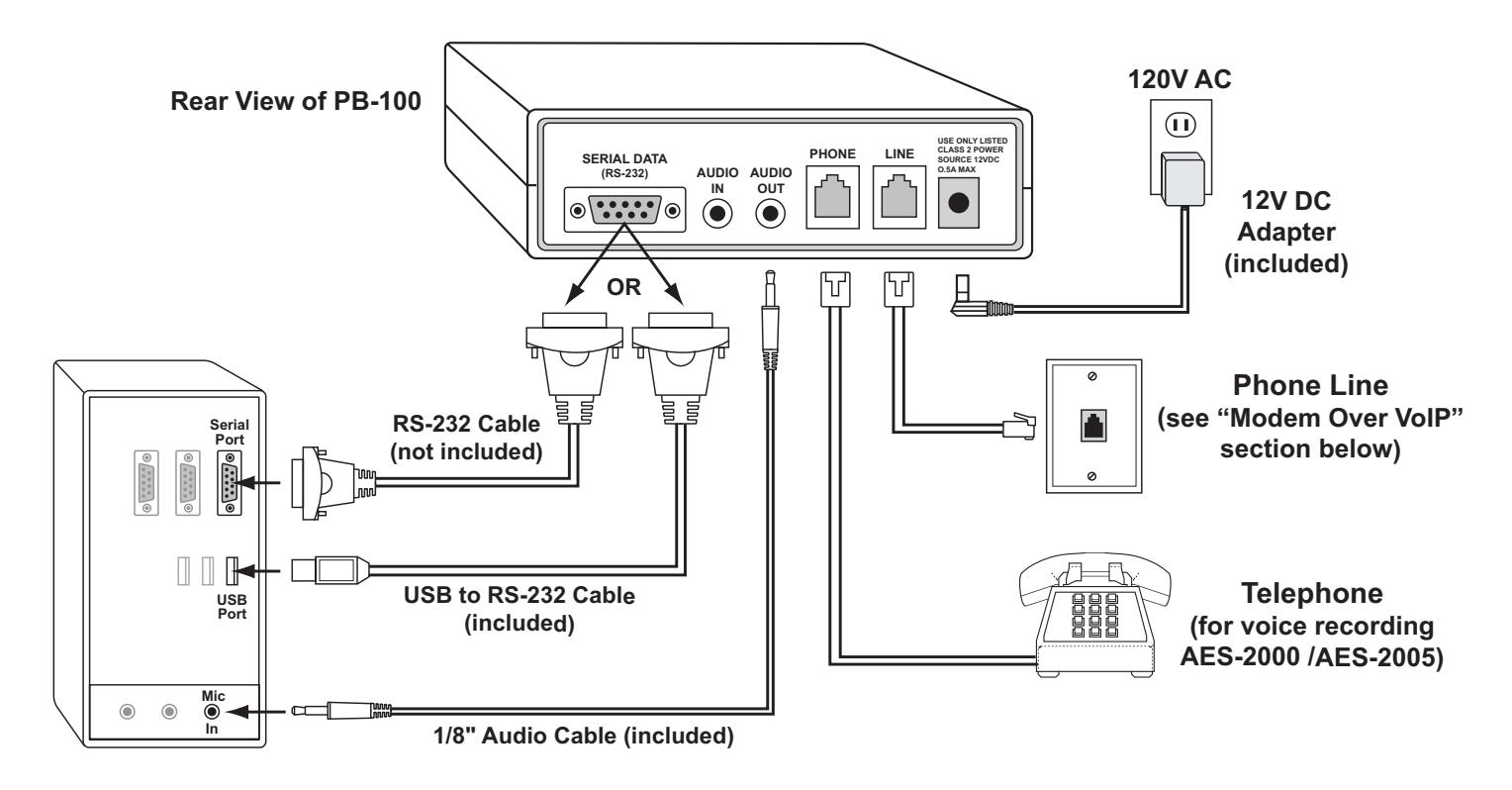

# **Modem Over VoIP**

If you are replacing an analog PSTN (Public Switched Telephone Network) or POTS (Plain Old Telephone Service) line with VoIP service, be aware that the following Viking models utilize internal modems for programming: **AES-2000**, **AES-2005**, **PB-100** and **CTG-2**.

The problem is that the codecs used by VoIP ATA's (Analogue Terminal Adapter) are designed to compress voice, not the analog signals sent and received by modems. A second problem is if a non-compressing codec is used, the transmission will be very sensitive to network QoS (Quality of Service), i.e. packet loss, jitter, and latency will be issues. To successfully use data modems over a VoIP connection you will need a minimum of:

- A non-compressing codec such as ITU G.711
- A high quality network connection

# **Software and Installation**

## **A. USB to RS-232 Converter Cable Driver Installation**

Before plugging the RS-232 Converter Cable into your PC, a USB Software Driver must be installed. Locate the CD ROM that was supplied with the **PB-100** and insert it into your PC's CD ROM drive. Follow the instructions on the screen. Once the driver is installed, the USB to RS-232 Cable can be plugged into an unused USB port on your PC.

## **B. Downloadable Software (go to www.VikingElectronics.com/products/PB-100)**

The **PB-100** hardware can runs several different applications. The following is a brief description of the software.

#### **1. 1600A Series Polling Software**

This software will automatically test the functionality of **1600A Series** emergency telephones on a repeating schedule. It can use up to (10) **PB-100**'s at once to dial each phone and test it for ID codes and microphone/speaker function, keeping a time-stamped log of all results. The software can also be used to automatically program units in the field.

#### **2. AES-2000 Programming Software**

The **AES-2000** Accessible Entry System can be programmed remotely using the **PB-100** and the **AES-2000** Programming Software. Both data and audio can be uploaded to the **AES-2000** including names, phone numbers, audio queues and other required programming variables. For more information, see **DOD 202**.

#### **3. Smart Terminal Diagnostic Software**

Smart Terminal is diagnostic program that allows the user to send and receive data directly to a COM port of your PC. ASCII, Hex and Decimal data can be entered, decoded and sent out the selected ports. Two separate display areas allow the user to view data coming in on either port. This utility is useful for troubleshooting the connection between the **PB-100** and your PC. If an "H" followed by Enter is received by the **PB-100**, it will send back a "K" and a carriage return. Do this to assure you have the correct com port configured for the **PB-100**.

#### **4. Wake Up Caller Software**

This software allows a small hotel or motel to use the **PB-100** to make scheduled wake up calls to any phone number. Set up alarms to repeat on certain days, announce the time and play a message.

### **C. Hardware Requirements**

- IBM compatible personal computer with Windows XP and up
- **PB-100** hardware
- Male sub-D 9 pin cable or USB to RS-232 converter cable (provided with **PB-100** hardware)
- Available RS-232 serial port or USB port
- Windows compatible sound card
- 5MB minimum free hard drive space for each installation
- 8MB of free physical RAM for each **Viking** application running

## **D. Installing Viking PB-100 Software**

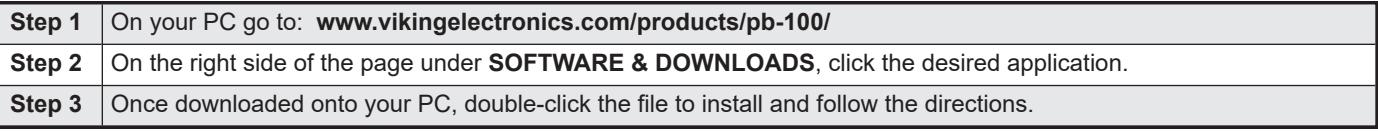

*Important: The steps listed above are a general guideline for installing Viking software on Windows 10 systems. Installing software on your PC may be performed differently than shown.*

## **E. Uninstalling Viking PB-100 Software**

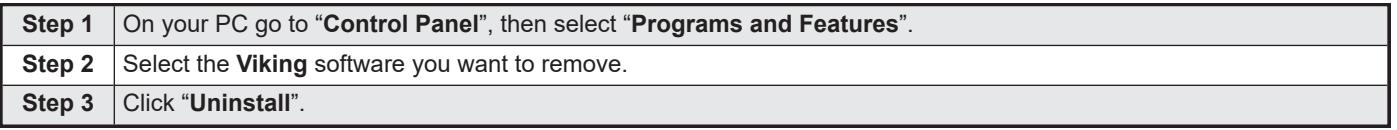

*Important: The steps listed above are a general guideline for uninstalling Viking software on Windows 10 systems. Uninstalling software on your PC may be performed differently than shown.*

# **Programming**

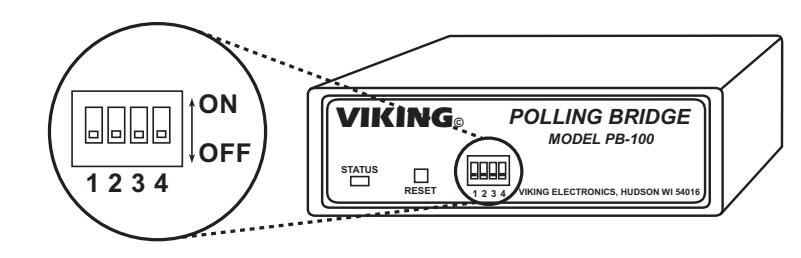

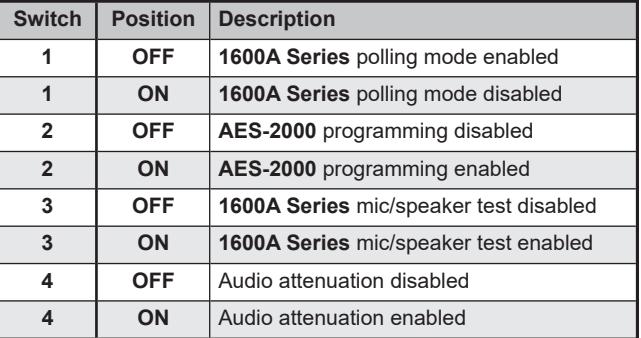

## **A. 1600A Series Polling**

For polling **1600A Series** products, set dip switches 1 and 3 to ON, 2 and 4 to OFF.

## **B. AES-2000 / AES-2005 Programming**

Using the **PB-100** is the only way to program the **AES-2000** and **AES-2005**. The **PB-100** provides the modem for data transmission as well as a phone connection for recording the audio directory. Dip switches 1 and 2 must be in the ON position 3 and 4 OFF. On some phone lines, there may be excessive noise and the **AES-2000** may have trouble receiving the data from the **PB-100**. If this happens, set dip Switch 4 to the ON position to attenuate the unwanted noise.

# **Warranty**

#### **IF YOU HAVE A PROBLEM WITH A VIKING PRODUCT, CONTACT VIKING TECHNICAL SUPPORT AT: 715-386-8666**

Our Technical Support Department is available for assistance Monday to Friday 8:00am - 5:00pm central time. So we can give you better service, before you call please:

- **1.** Know the model number, the serial number, and what software version you have (see serial label).
- **2.** Have the Product Manual in front of you.
- **3.** It is best if you are on site.

#### **RETURNING PRODUCT FOR REPAIR**

**The following procedure is for equipment that needs repair:**

- 1. Customer must contact Viking's Technical Support Department at 715-386-8666 to obtain a Return Authorization (RA) number. The customer MUST<br>have a complete description of the problem, with all pertinent information rega to duplicate problem, frequency of failure, etc.
- 2. Packing: Return equipment in original box or in proper packing so that damage will not occur while in transit. The original product boxes are not<br>designed for shipping an overpack box is required to prevent damage in  **VIKING ELECTRONICS 1531 INDUSTRIAL STREET HUDSON, WI 54016**
- **3.** Return shipping address: Be sure to include your return shipping address inside the box. We cannot ship to a PO Box.
- **4.** RA number on carton: In large printing, write the RA number on the outside of each carton being returned.

#### **RETURNING PRODUCT FOR EXCHANGE**

- **The following procedure is for equipment that has failed out-of-box (within 10 days of purchase):**
- **1.** Customer must contact Viking's Technical Support at 715-386-8666 to determine possible causes for the problem. The customer MUST be able to step through recommended tests for diagnosis.
- 2. If the Technical Support Product Specialist determines that the equipment is defective based on the customer's input and troubleshooting,<br>a Return Authorization (RA) number will be issued. This number is valid for fourt
- **3.** After obtaining the RA number, return the approved equipment to your distributor. Please reference the RA number on the paperwork being shipped back with the unit(s), and also the outside of the shipping box. The original product boxes are not designed for shipping an overpack box is required to prevent damage in transit. Once your distributor receives the package, they will replace the product over<br>the counter at no charge. The distributor will then return the product to Viking usin
- **4. The distributor will NOT exchange this product without first obtaining the RA number from you. If you haven't followed the steps listed in 1, 2 and 3, be aware that you will have to pay a restocking charge.**

## **TWO YEAR LIMITED WARRANTY**

Viking warrants its products to be free from defects in the workmanship or materials, under normal use and service, for a period of two years from the date of purchase from any authorized Viking distributor. If at any time during the warranty period, the product is deemed defective or malfunctions, return the product to Viking Electronics, Inc., 1531 Industrial Street, Hudson, WI., 54016. Customer must contact Viking's Technical Support Department at 715-386-8666 to obtain a Return Authorization (R.A.) number.

This warranty does not cover any damage to the product due to lightning, over voltage, under voltage, accident, misuse, abuse, negligence or any damage caused by use of the product by the purchaser or others. This warranty does not cover non-EWP products that have been exposed to wet or corrosive environments. This warranty does not cover stainless steel surfaces that have not been properly maintained. NO OTHER WARRANTIES. VIKING MAKES NO WARRANTIES RELATING TO ITS PRODUCTS OTHER THAN AS DESCRIBED ABOVE AND DISCLAIMS ANY EXPRESS OR IMPLIED WARRANTIES OR MERCHANTABILITY OR FITNESS FOR ANY PARTICULAR PURPOSE.

EXCLUSION OF CONSEQUENTIAL DAMAGES. VIKING SHALL NOT, UNDER ANY CIRCUMSTANCES, BE LIABLE TO PURCHASER, OR ANY OTHER PARTY, FOR CONSEQUENTIAL, INCIDENTAL SPECIAL OR EXEMPLARY DAMAGES ARISING OUT OF OR RELATED TO THE SALE OR USE OF THE PRODUCT SOLD HEREUNDER.

 EXCLUSIVE REMEDY AND LIMITATION OF LIABILITY. WHETHER IN AN ACTION BASED ON CONTRACT, TORT (INCLUDING NEGLIGENCE OR STRICT LIABILITY) OR ANY OTHER LEGAL THEORY, ANY LIABILITY OF VIKING SHALL BE LIMITED TO REPAIR OR REPLACEMENT OF THE PRODUCT, OR AT VIKING'S OPTION, REFUND OF THE PURCHASE PRICE AS THE EXCLUSIVE REMEDY AND ANY LIABILITY OF VIKING SHALL BE SO LIMITED.

IT IS EXPRESSLY UNDERSTOOD AND AGREED THAT EACH AND EVERY PROVISION OF THIS AGREEMENT WHICH PROVIDES FOR DISCLAIMER OF WARRANTIES, EXCLUSION OF CONSEQUENTIAL DAMAGES, AND EXCLUSIVE REMEDY AND LIMITATION OF LIABILITY, ARE SEVERABLE FROM ANY OTHER PROVISION AND EACH PROVISION IS A SEPARABLE AND INDEPENDENT ELEMENT OF RISK ALLOCATION AND IS INTENDED TO BE ENFORCED AS SUCH.

# **Product Support: 715-386-8666**

Due to the dynamic nature of the product design, the information contained in this document is subject to change without notice. Viking Electronics, and its affiliates and/or subsidiaries assume no responsibility for errors and omissions contained in this information. Revisions of this document or new editions of it may be issued to incorporate such changes.